ФЕДЕРАЛЬНОЕ АГЕНТСТВО ПО ТЕХНИЧЕСКОМУ РЕГУЛИРОВАНИЮ И МЕТРОЛОГИИ

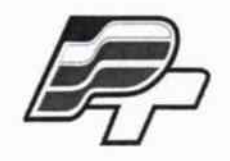

ФЕДЕРАЛЬНОЕ БЮДЖЕТНОЕ УЧРЕЖДЕНИЕ «ГОСУДАРСТВЕННЫЙ РЕГИОНАЛЬНЫЙ ЦЕНТР СТАНДАРТИЗАЦИИ, МЕТРОЛОГИИ И ИСПЫТАНИЙ В Г. МОСКВЕ» (ФБУ «РОСТЕСТ – МОСКВА»)

**УТВЕРЖДАЮ** 

Заместитель генерального директора ФБУ "Ростест-Москва" Е. В. Морин «20» ноября 2015 г.

Государственная система обеспечения единства измерений

Осциллографы цифровые запоминающие HMO1052, HMO1072, HMO1102, HMO1212, HMO1222, HMO1232

> Методика поверки РТ-МП-2744-441-2015

 $1.63178 - 16$ 

## 1 ВВЕДЕНИЕ

1.1 Настоящая методика поверки распространяется на осциллографы цифровые запоминающие НМО1052, НМО1072, НМО1102, НМО1212, НМО1222, НМО1232 (далее осциллографы) и устанавливает порядок и объем их первичной и периодической поверки.

1.2 Интервал между поверками - 12 месяцев.

# 2 ОПЕРАЦИИ ПОВЕРКИ

2.1 При поверке выполняют операции, представленные в таблице 1.

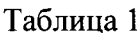

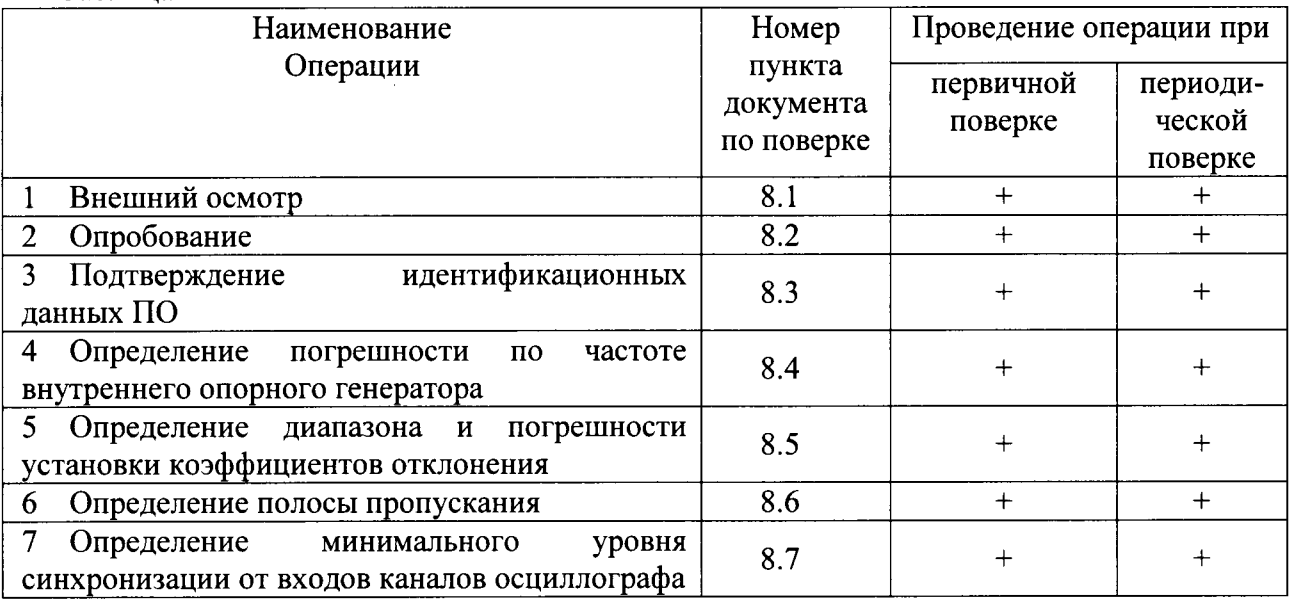

## 3 СРЕДСТВА ПОВЕРКИ

3.1 При проведении поверки используют средства измерений и вспомогательное оборудование, представленное в таблице 2.

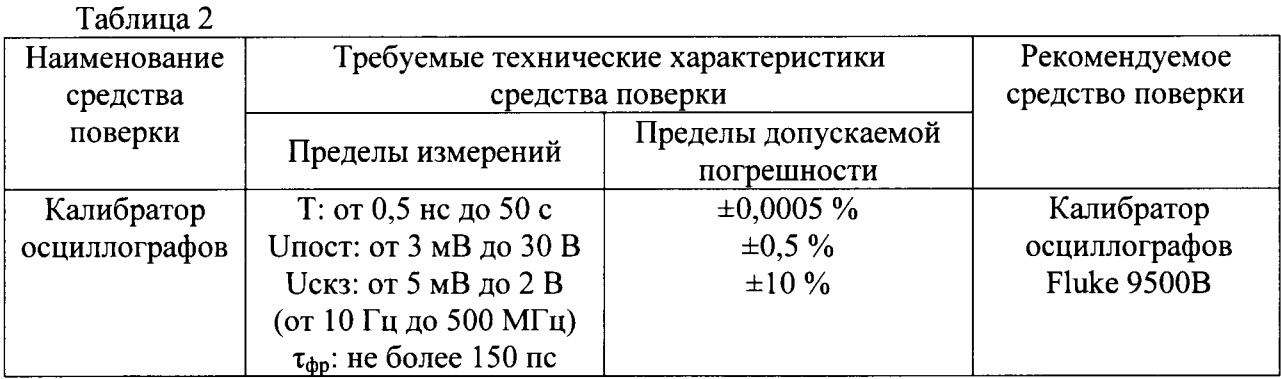

3.2 Допускается использование других средств измерений и вспомогательного оборудования, имеющих метрологические и технические характеристики не хуже характеристик приборов, приведенных в таблице 2.

3.3 Применяемые средства поверки должны быть исправны, поверены и иметь действующие свидетельства о поверке (отметки в формулярах или паспортах).

РТ-МП-2744-441-2015 «ГСИ. Осциллографы цифровые запоминающие HMO1052, HMO1072, HMO1102, HMO1212, HMO1222, HMO1232. Методика Поверки»

# 4 ТРЕБОВАНИЯ К КВАЛИФИКАЦИИ ПОВЕРИТЕЛЕЙ

4.1 К проведению поверки осциллографа допускаются лица, имеющие высшее или среднее специальное образование, квалификационную группу по электробезопасности не ниже 4 с напряжением до 1000 В, прошедшие инструктаж по технике безопасности при работе с электронным измерительно-испытательньrм оборудованием, и опыт практической работы.

## 5 ТРЕБОВАНИЯ БЕЗОПАСНОСТИ

5.1 При проведении поверки должны быть соблюдены требования безопасности, предусмотренные «Правилами технической эксплуатации электроустановок потребителей», «Правилами техники безопасности при эксплуатации электроустановок потребителей», а также изложенные в руководстве по эксплуатации на приборы, в технической документации на применяемые при поверке рабочие эталоны и вспомогательное оборудование

## <sup>б</sup>условия повЕрки

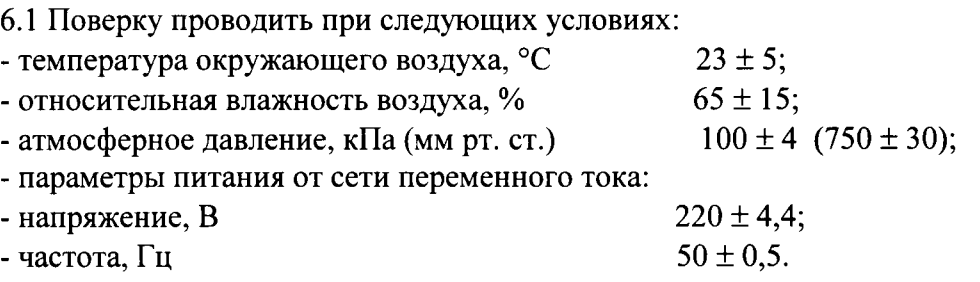

# 7 ПОДГОТОВКА К ПОВЕРКЕ

7.1 Перед проведением поверки необходимо выполнить следующие подготовительные работы:

- выдержать приборы в условиях, указанных в п. 6.1, в течение 1 ч;

- выполнить операции, оговоренные в руководстве по эксплуатации на поверяемый осциллограф по его подготовке к поверке;

- выполнить операции, оговоренные в технической документации на применяемые средства поверки по их подготовке к измерениям;

- осуществить предварительньй прогрев приборов для установления их рабочего режима в течение 30 мин.

### 8 ПРОВЕДЕНИЕ ПОВЕРКИ

#### 8.1 Внешний осмотр

При проведении внешнего осмотра установить соответствие осциллографа следующим требованиям:

- наличие маркировки, подтверждающей тип и заводской номер;

- наружная поверхность не должна иметь следов механических повреждений, которые могут влиять на работу прибора и его органов управления;

РТ-МП-2744-441-2015 «ГСИ. Осциллографы цифровые запоминающие HMO1052, HMO1072, пист 3 HMO1102, HMO1212, HMO1222, HMO1232. Методика Поверки» и профизиченно пристов 7

- разъемы должны быть чистыми;

- соединительные провода должны быть исправными;

- комплектность осциллографа должна соответствовать указанной в технической документации фирмы-изготовителя.

## 8.2 Опробование

Подготовить осциллограф к работе в соответствии с технической документацией фирмыизготовителя. Проверить отсутствие сообщений о неисправности в процессе загрузки осциллографа. Проверить работоспособность ЖКИ, диапазон перемещения линии развертки по вертикали.

Собрать измерительную схему в соответствии с рисунком 1.

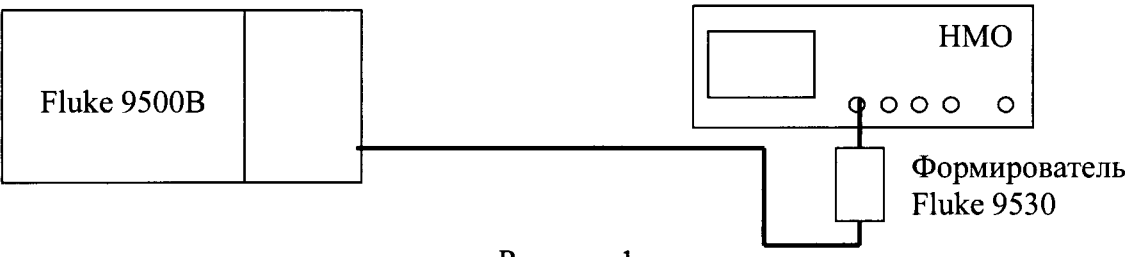

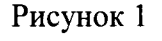

Установить на выходе калибратора последовательность прямоугольных импульсов с амплитудой 1 В и частотой следования 1 кГц. На осциллографе нажать кнопку AUTOSET.

Уменьшая значение коэффициента развертки осциллографа, наблюдать увеличение ширины изображения импульсов на экране. Увеличивая значение коэффициента отклонения осциллографа, наблюдать уменьшение высоты изображения импульсов на экране.

Результаты опробования считать положительными, если на экране осциллографа наблюдается меандр амплитудой 1 В и частотой следования 1 кГц, органы управления исправно работают.

## 8.3 Подтверждение идентификационных данных ПО

Идентификационное наименование и номер версии программного обеспечения осциллографа отображаются на дисплее прибора во время включения прибора, а также при нажатии SETUP-Device Information.

Наименование и номер версии ПО должны соответствовать описанию ПО в технической документации на осциллограф.

# 8.4 Определение погрешности по частоте внутреннего опорного генератора Собрать измерительную схему в соответствии с рисунком 1.

Установить на калибраторе синусоидальный сигнал с частотой 10 МГц и амплитудой 1 В. На осциллографе нажать кнопку AUTOSET. Увеличивая коэффициент развертки осциллографа до 20 мс/дел, перевести его в строб-режим.

Измерить на осциллографе частоту сигнала биения между внешним сигналом и внутренним тактовым генератором осциллографа.

Результаты поверки считать положительными, если частота биений не превышает 500 Гц.

## 8.5 Определение диапазона и погрешности установки коэффициентов отклонения

Собрать измерительную схему в соответствии с рисунком 1, калибратор подключить к входу канала 1 осциллографа.

Выполнить следующие установки осциллографа:

РТ-МП-2744-441-2015 «ГСИ. Осциллографы цифровые запоминающие НМО1052, HMO1072, НМО1102, НМО1212, НМО1222, НМО1232. Методика Поверки»

- провести сброс настроек, нажав кнопку SAVE/RECALL-Device Settings-Default Set;

- в меню Acquire выбрать Average 8;

- в меню СН1 установить связь по постоянному току (DC), входное сопротивление 1 МОм, коэффициент отклонения в соответствии с первым столбцом таблицы 3.

Включить на осциллографе функцию автоматического измерения среднего значения напряжения, выбрав AUTO MEASURE - Type - Mean Value и нажав Measure 1 - On.

Последовательно установить на выходе калибратора положительное и отрицательное напряжение постоянного тока в соответствии со вторым столбцом таблицы 3.

Показания осциллографа при измерении положительного и отрицательного напряжения записать как  $V_{OCH^+}$  и  $V_{OCH^-}$  соответственно.

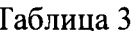

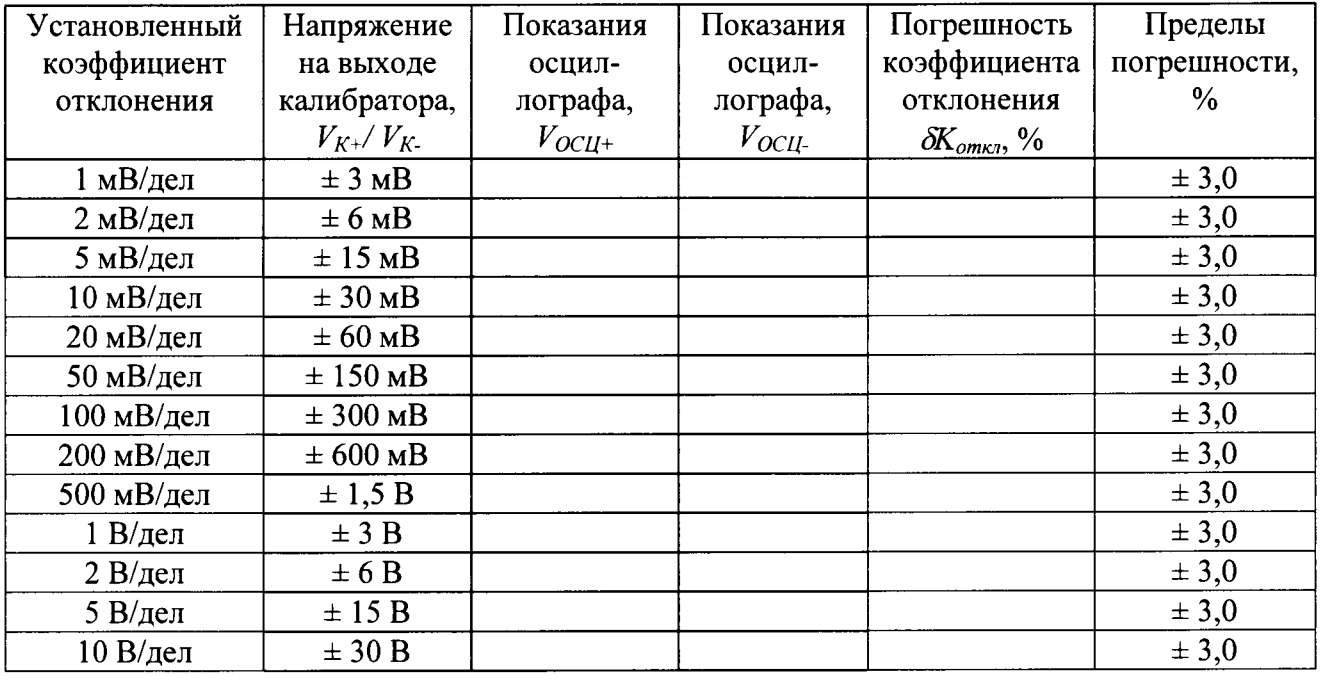

Рассчитать погрешность коэффициента отклонения  $\delta K_{\text{omxy}}$ , используя следующее соотношение:

$$
\delta K_{\text{om}_{K1}} = \left(\frac{V_{OCH+} - V_{OCH-}}{V_{K+} - V_{K-}} - 1\right) \cdot 100,
$$

где  $V_{OCH+}$ ,  $V_{OCH-}$  - показания осциллографа при измерении положительного и отрицательного напряжения;

 $V_{K+}$ ,  $V_{K-}$ - установленное на выходе калибратора положительное и отрицательное напряжение постоянного тока.

Повторить процедуру для остальных каналов осциллографа, при этом выключать уже проверенный канал.

Для осциллографов HMO1212, HMO1222, HMO1232 дополнительно провести измерения для коэффициентов отклонения от 1 мВ/дел до 2 В/дел при входном сопротивлении 50 Ом.

Результаты поверки считать положительными, если диапазон установки коэффициентов отклонения соответствует всем позициям, погрешность коэффициентов отклонения находится в пределах  $\pm 3.0$  %.

РТ-МП-2744-441-2015 «ГСИ. Осциллографы цифровые запоминающие НМО1052, НМО1072, НМО1102, НМО1212, НМО1222, НМО1232. Методика Поверки»

## 8.6 Определение полосы пропускания

Собрать измерительную схему в соответствии с рисунком 1.

Выполнить следующие установки осциллографа:

- провести сброс настроек, нажав кнопку нажав кнопку SAVE/RECALL-Device Settings-Default Set:

- установить коэффициент развертки 2 нс/дел для НМО1052, НМО1072, НМО1102 и 1 нс/дел для НМО1212, НМО1222, НМО1232;

- установить коэффициент отклонения 200 мВ/дел;

- в меню Acquire выбрать Average 8;

- включить на осциллографе функцию автоматического измерения длительности фронта, выбрав AUTO MEASURE – Type – Rise Time и нажав Measure  $1 - On$ ;

- установить в меню СН1 входное сопротивление 1 МОм для НМО1052, НМО1072, НМО1102 и 50 Ом для НМО1212, НМО1222, НМО1232, связь по постоянному току DC;

- установить источник запуска SOURCE - Channel 1, запуск по фронту положительной полярности ТҮРЕ- Slope, SLOPE – « / «.

Включить на калибраторе режим проверки ПХ, импульс положительной полярности уровень 1 В, режим работы на нагрузку 1 МОм или 50 Ом соответственно.

Регулируя уровень запуска, коэффициенты развертки и отклонения, добиться устойчивого отображения на экране осциллографа перепада напряжения положительной полярности. Записать измеренное значение в протокол как  $\tau_{dp}$  [нс].

Повторить процедуру для остальных каналов осциллографа, при этом, выключать уже проверенный канал.

Примечание - Допускается определять полосу пропускания осциллографов с использованием генератора(-ов) гармонических сигналов. При этом верхняя граничная частота полосы пропускания находится как частота, на которой АЧХ осциллографа спадает на 3 дБ относительно опорной частоты 100 кГц. Связь между временем нарастания ПХ и верхней граничной частотой полосы пропускания определяется формулой:

$$
f_{e,pp} [ITu] = \frac{0,35}{\tau_{\phi p} [\mu c]}
$$

 $\Pi X$ Результаты время нарастания поверки считать положительными, если оспиллографов не более:

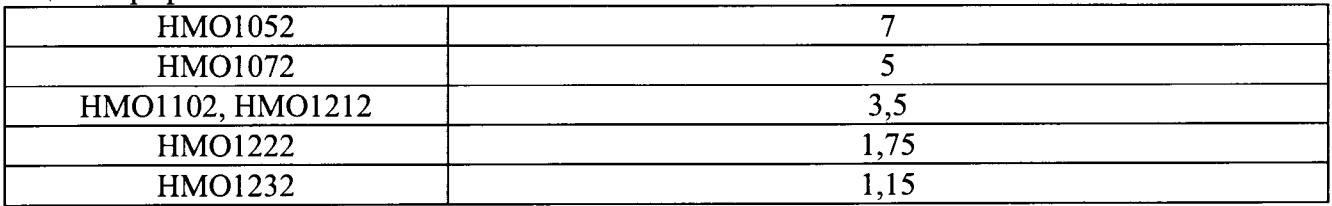

или если значение верхней граничной частоты полосы пропускания не менее:

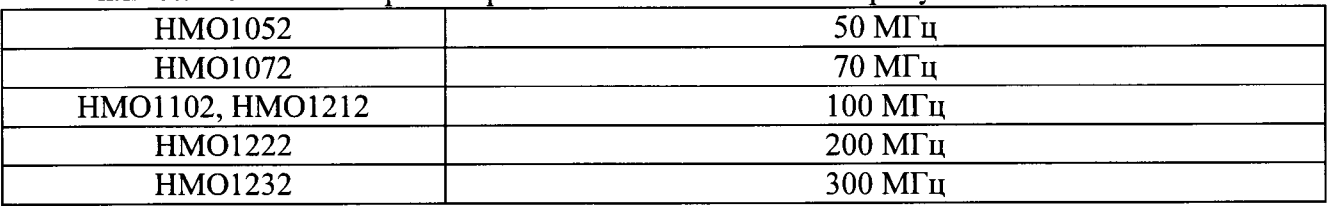

#### 8.7 Определение минимального уровня синхронизации от входов каналов осциллографа

Для проверки минимального уровня синхронизации от каналов осциллографа собрать измерительную схему в соответствии с рисунком 1.

РТ-МП-2744-441-2015 «ГСИ. Осциллографы цифровые запоминающие НМО1052, НМО1072, НМО1102, НМО1212, НМО1222, НМО1232. Методика Поверки»

Выполнить следующие установки осциллографа:

- провести сброс настроек, нажав кнопку нажав кнопку SAVE/RECALL-Device Settings-Default Set:

- установить ждущий режим синхронизации, нажав кнопку Auto/Norm;

- установить коэффициент отклонения 50 мВ/дел;

- установить в меню СН1 входное сопротивление 1 МОм, связь по постоянному току АС; - установить коэффициент развертки 2 нс/дел.

На калибраторе включить режим проверки АЧХ и установить сигнал со следующей частотой в зависимости от модели осциллографа:

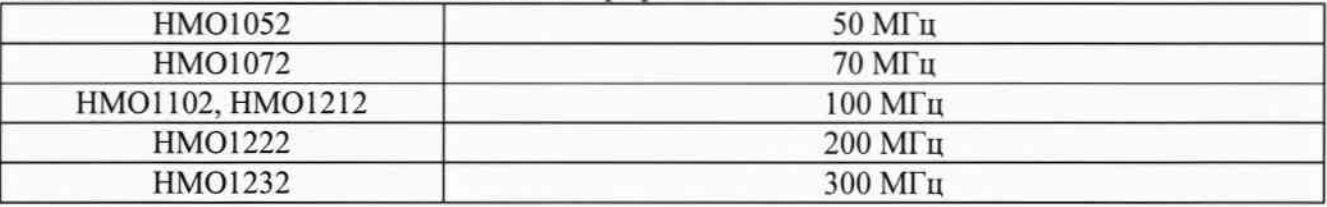

Уровень сигнала с выхода калибратора установить по осциллографу, чтобы размах сигнала занимал не менее 3 делений. Регулируя уровень запуска на осциллографе LEVEL добиться устойчивой синхронизации сигнала.

Уменьшая амплитуду сигнала на выходе калибратора и одновременно регулируя уровень запуска определить уровень сигнала (в делениях вертикальной шкалы), ниже которого запуск не выполняется.

Примечание - кнопка «TRIG'd» имеет зеленую подсветку в процессе непрерывной синхронизации и красную подсветку при остановке сбора данных.

Повторить процедуру для остальных каналов осциллографа, при этом, выключать уже проверенный канал.

Результаты поверки считать положительными, если во всех каналах обеспечивается синхронизация по сигналу с размахом не более 0,8 дел.

## 9 ОФОРМЛЕНИЕ РЕЗУЛЬТАТОВ ПОВЕРКИ

9.1 Результаты измерений, полученные в процессе поверки, заносят в протокол произвольной формы.

9.2 При положительных результатах поверки выдается свидетельство о поверке в соответствии с приказом Министерства промышленности и торговли Российской Федерации No.1815 or 02.07.2015.

Поверительное клеймо наносится в соответствии с приказом Министерства промышленности и торговли Российской Федерации № 1815 от 02.07.2015.

9.3 При отрицательных результатах поверки, выявленных при внешнем осмотре, опробовании, или выполнении операций поверки, выдается извещение о непригодности в соответствии с приказом Министерства промышленности и торговли Российской Федерации No1815 or 02.07.2015.

Начальник лаборатории № 441 ФБУ «Ростест-Москва»

Нач. сектора № 1 лаборатории № 441 ФБУ «Ростест-Москва»

С. Э. Баринов Р. А. Осин

РТ-МП-2744-441-2015 «ГСИ. Осциллографы цифровые запоминающие НМО1052, НМО1072, НМО1102, НМО1212, НМО1222, НМО1232. Методика Поверки»

лист 7 листов 7